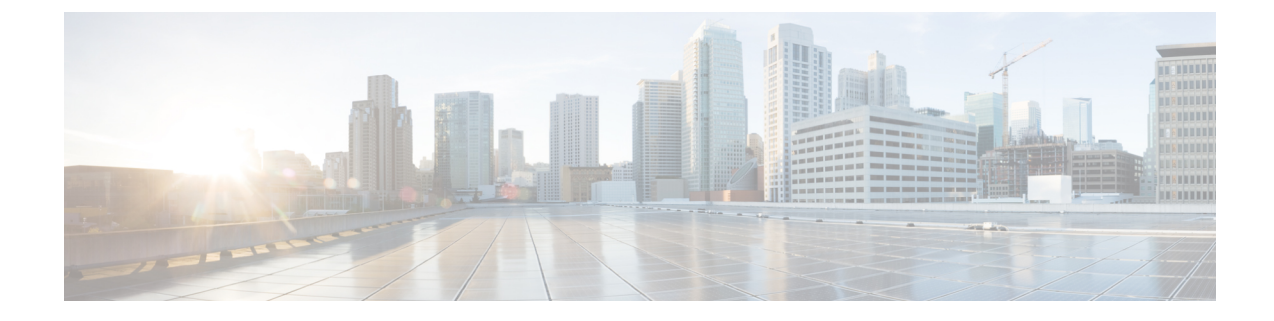

# **Security Analytics and Logging**(オンプレミ ス)**v3.2** スタートアップガイド

(注)

- オンプレミスではなく Cisco Cloud にファイアウォール イベント データを保存する場合、詳細 については Cisco Security Analytics and Logging (SaaS) のマニュアルを参照してください。
	- 概念とアーキテクチャ (1 ページ)
	- 参考資料 (3 ページ)
	- 要件 (5 ページ)
	- Secure Network Analytics のライセンス (10 ページ)
	- Secure Network Analytics Resource Allocation (10 ページ)
	- 通信ポート (14 ページ)
	- 設定の概要 (15 ページ)
	- 次のステップ (17 ページ)

### 概念とアーキテクチャ

セキュリティ分析とロギング(オンプレミス) 展開では、Secure Network Analytics アプライア ンスを使用して、別のシスコ製品展開からのデータを保存できます。Secure Firewall 展開の場 合、セキュリティイベントおよびデータプレーンイベントを Management Center が管理する Secure Firewall Threat Defense デバイスから マネージャ にエクスポートして、その情報を保存 します。

Secure Network Analytics の展開には次の 2 つのオプションがあります。

- マネージャのみ:スタンドアロンのManagerを展開してイベントを受信および保存し、そ こからイベントを確認および照会します。
- データストア:イベントを受信する Cisco Secure Network Analytics フローコレクタ(最大 5 つ)、イベントを保存する Cisco Secure Network Analytics データストア(3 つの Cisco

Secure Network Analytics データノードのセットのうち 1 つ、3 つ、またはそれ以上を装 備)、イベントを確認および照会できる Manager を展開します。

#### マネージャのみ

マネージャのみ の展開の例については、次の図を参照してください。

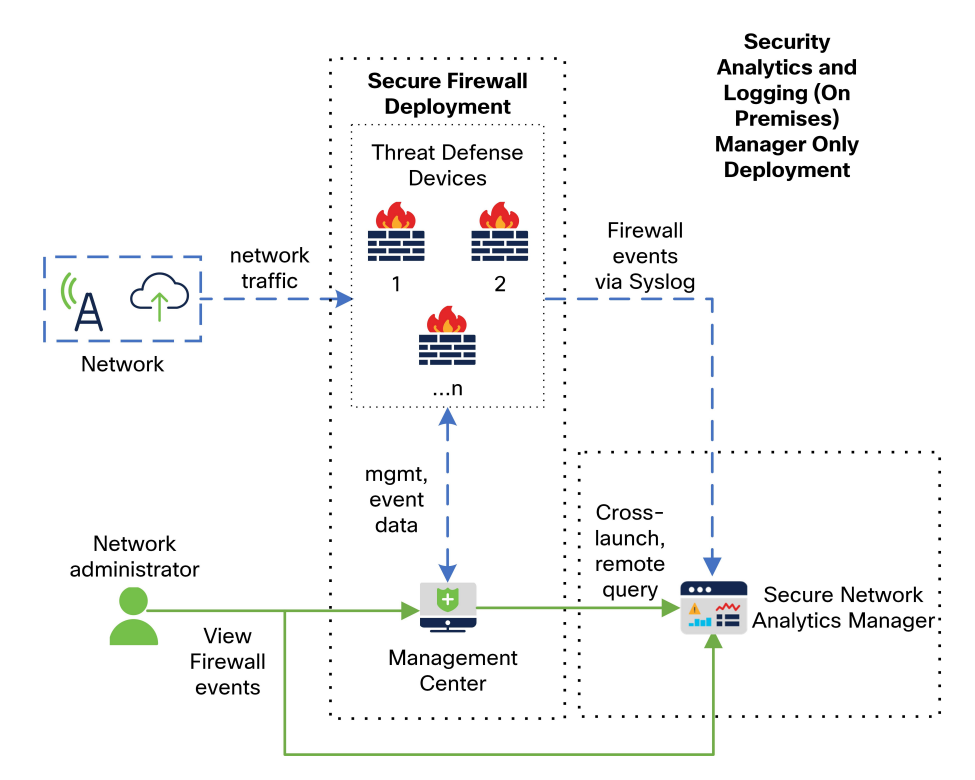

この展開では、脅威に対する防御 デバイスは Secure Firewall のイベントを マネージャ に送信 し、Manager がこれらのイベントを保存します。ユーザは Management Center の UI から マネー ジャを相互起動して保存されたイベントに関する詳細情報を表示できます。また、Management Center からリモートでイベントを照会することもできます。

#### データストア

マネージャ、データノード、およびフローコレクタを使用した データストア の展開の例につ いては、次の図を参照してください。

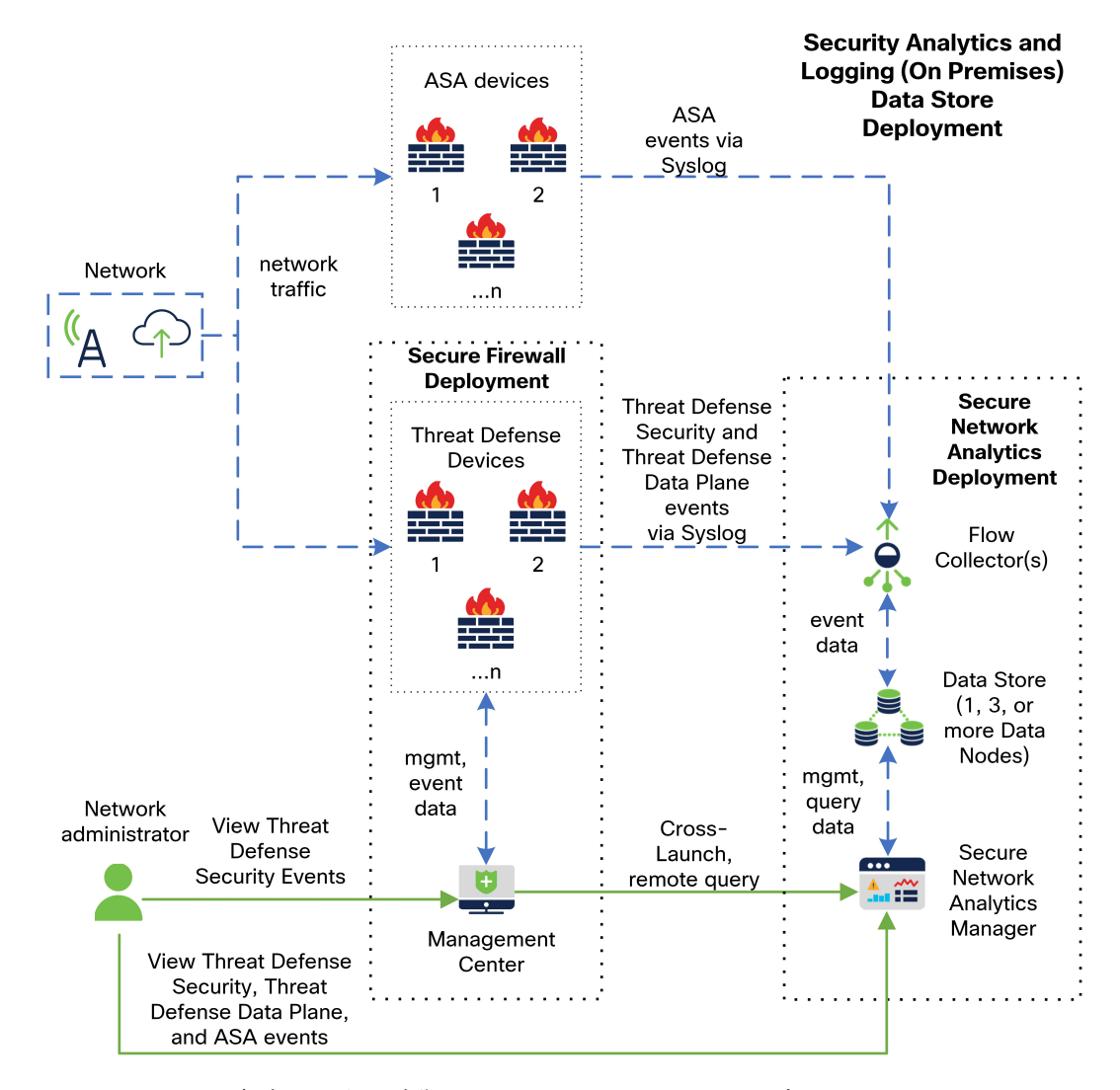

この展開では、脅威に対する防御 および Secure Firewall ASA デバイスはファイアウォールの イベントをフローコレクタに送信します。フローコレクタは、保存のためにデータストアにイ ベントを送信します。ユーザは Management Center の UI から マネージャ を相互起動して保存 されたイベントに関する詳細情報を表示できます。また、Management Center からリモートで イベントを照会することもできます。

### 参考資料

次の表に、セキュリティ分析とロギング(オンプレミス)アプライアンスの互換性、展開、使 用に関する参照資料を示します。

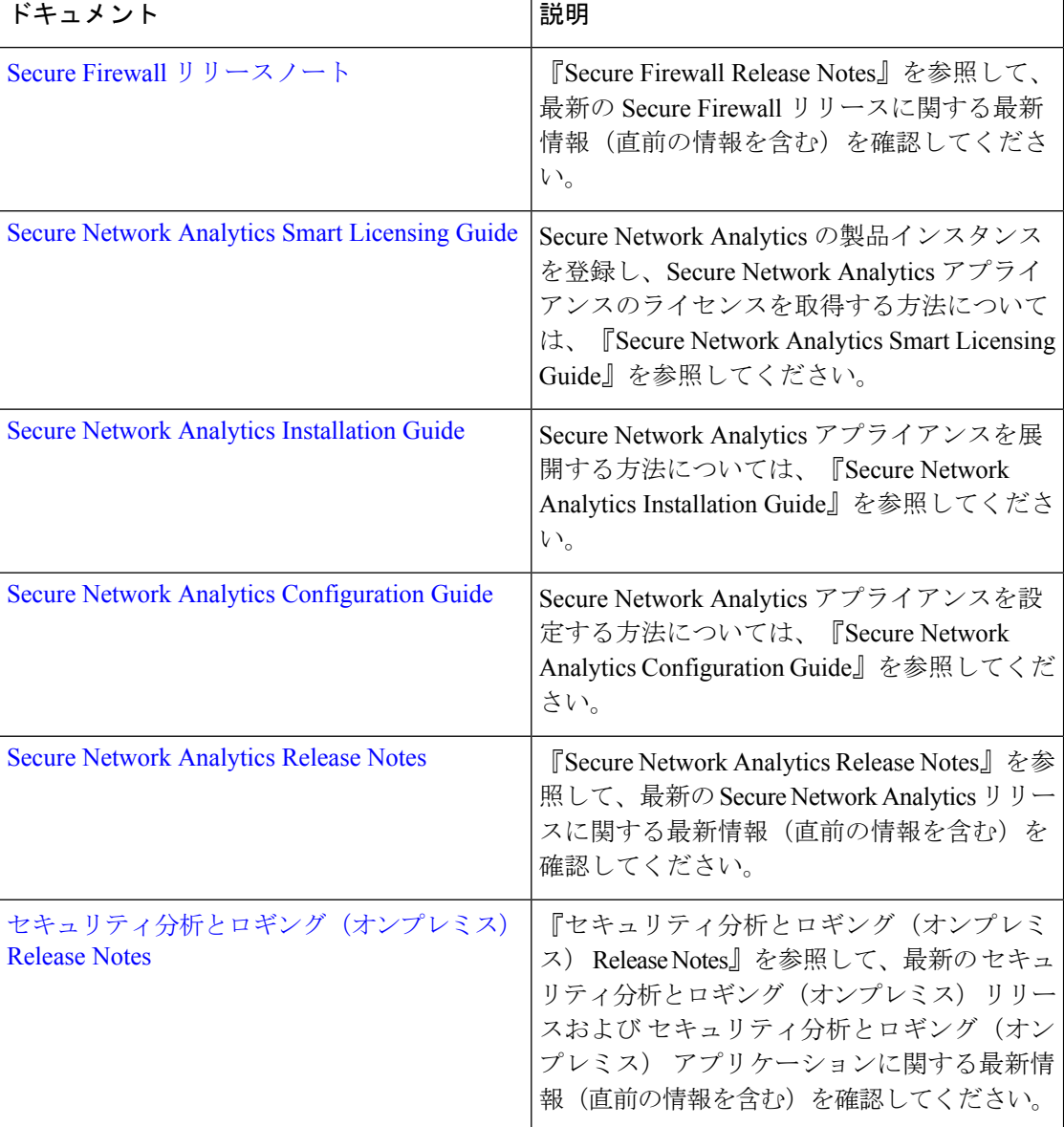

#### 表 **<sup>1</sup> :**

Secure Firewall をまだ展開していないか、予想される接続、侵入、ファイル、およびマルウェ アイベントを生成するように Secure Firewall 展開を設定していない場合は、次を参照してくだ さい。

要件

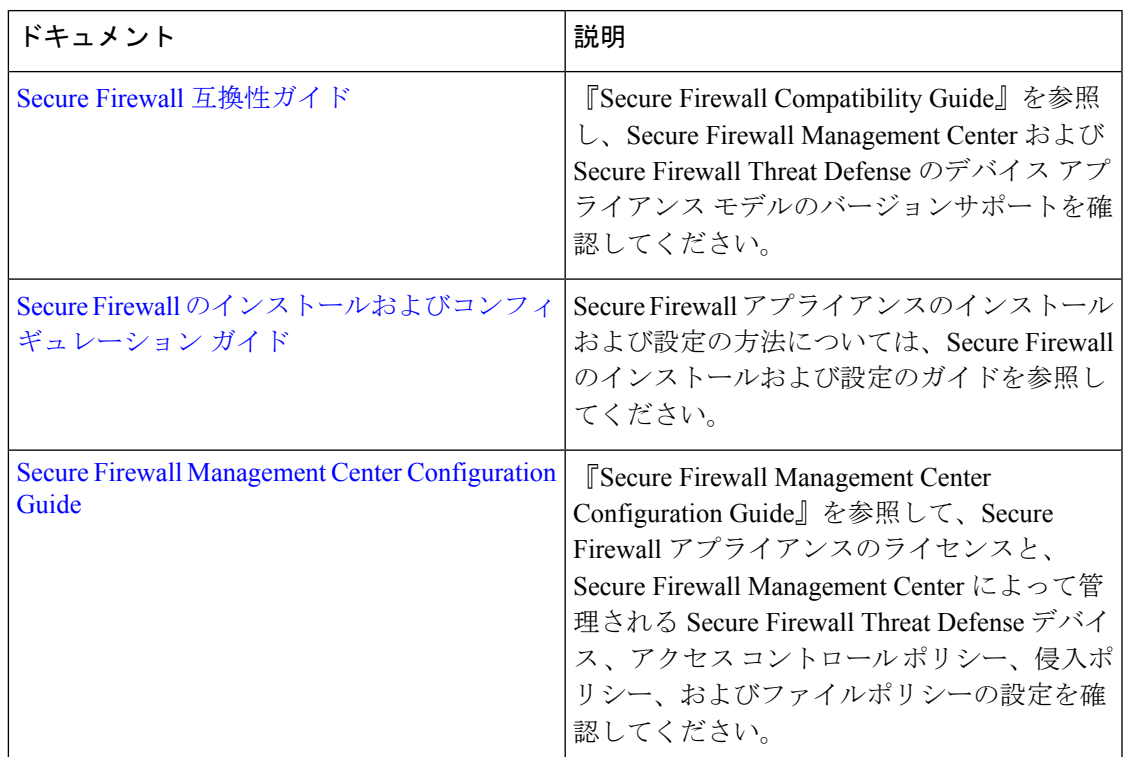

#### 表 **2 :**

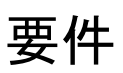

次に、ファイアウォールのイベントデータを保存するためにセキュリティ分析とロギング(オ ンプレミス) を展開するためのアプライアンス要件を示します。

#### ファイアウォール アプライアンス

次のファイアウォール アプライアンスを展開する必要があります。

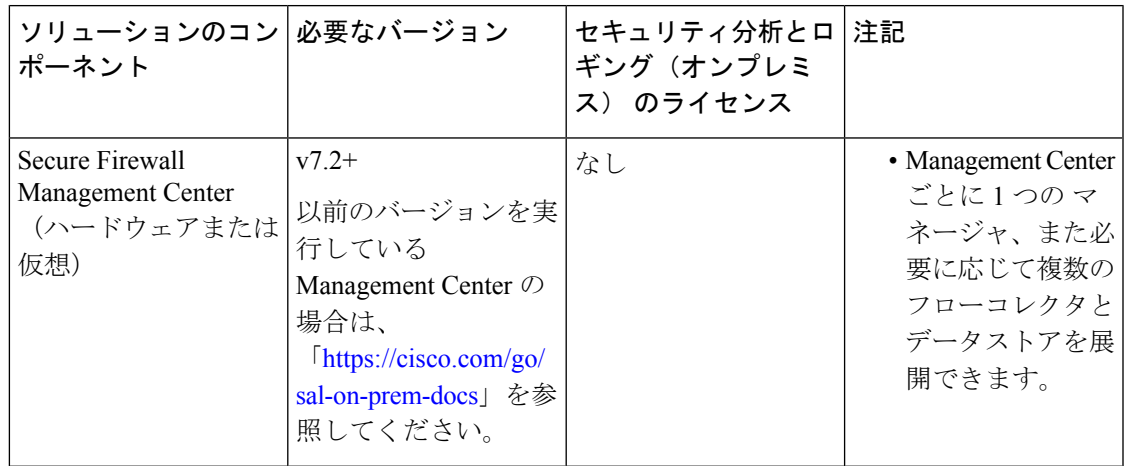

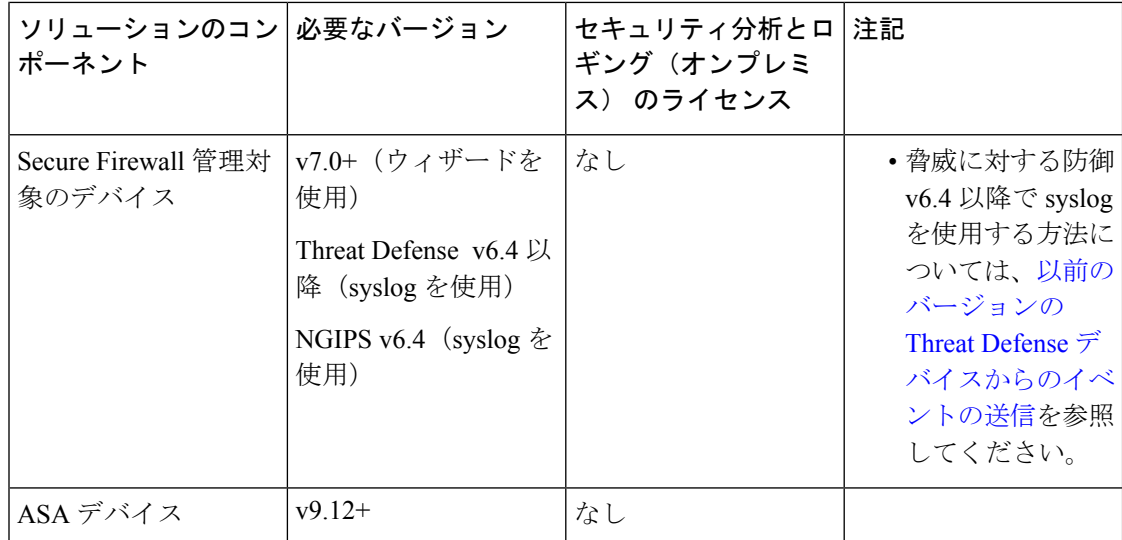

#### **Secure Network Analytics** アプライアンス

Secure Network Analytics の展開には次のオプションがあります。

- マネージャのみ:マネージャのみを展開してイベントを取り込んで保存したり、イベント を確認および照会します。
- データストア:フローコレクタを展開してイベントを取り込み、データストアを展開して イベントを保存し、マネージャ を展開してイベントを確認および照会します。

**6**

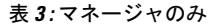

 $\mathbf I$ 

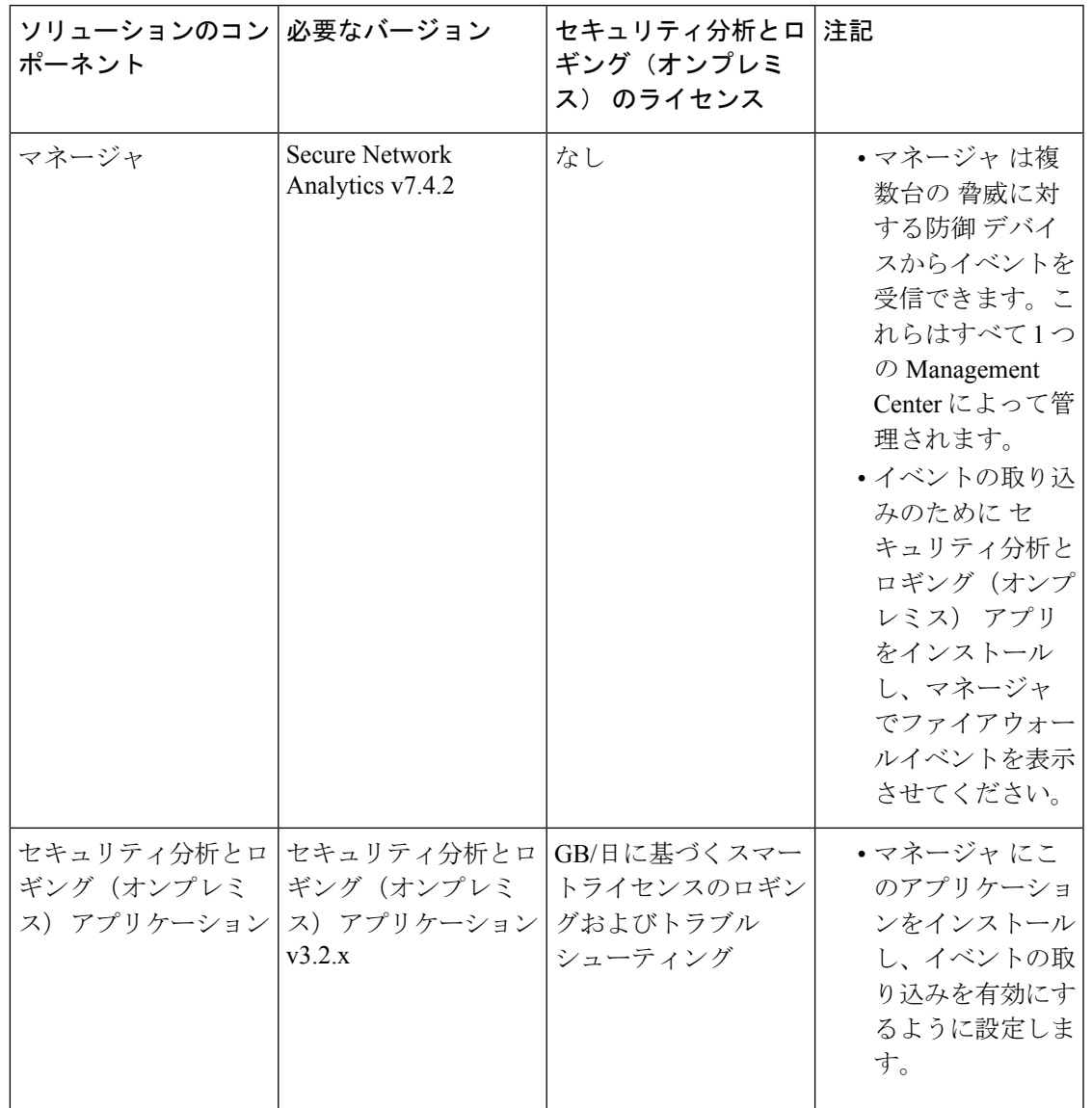

I

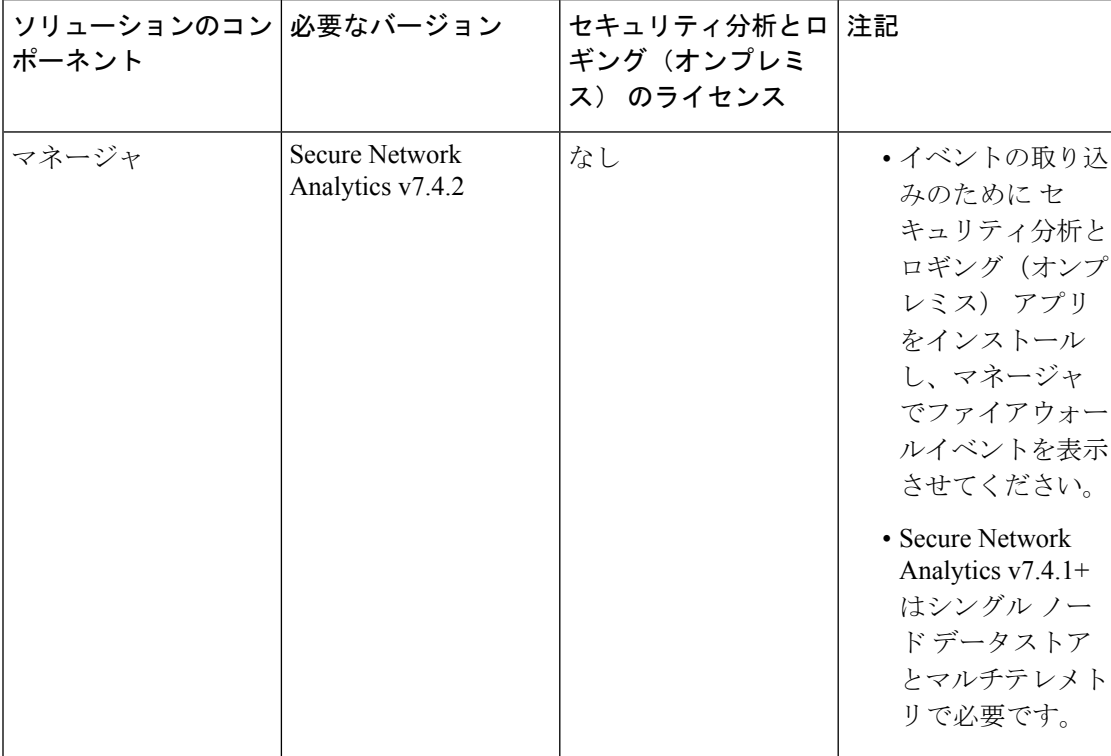

#### 表 **<sup>4</sup> :** データストア

 $\mathbf I$ 

要件

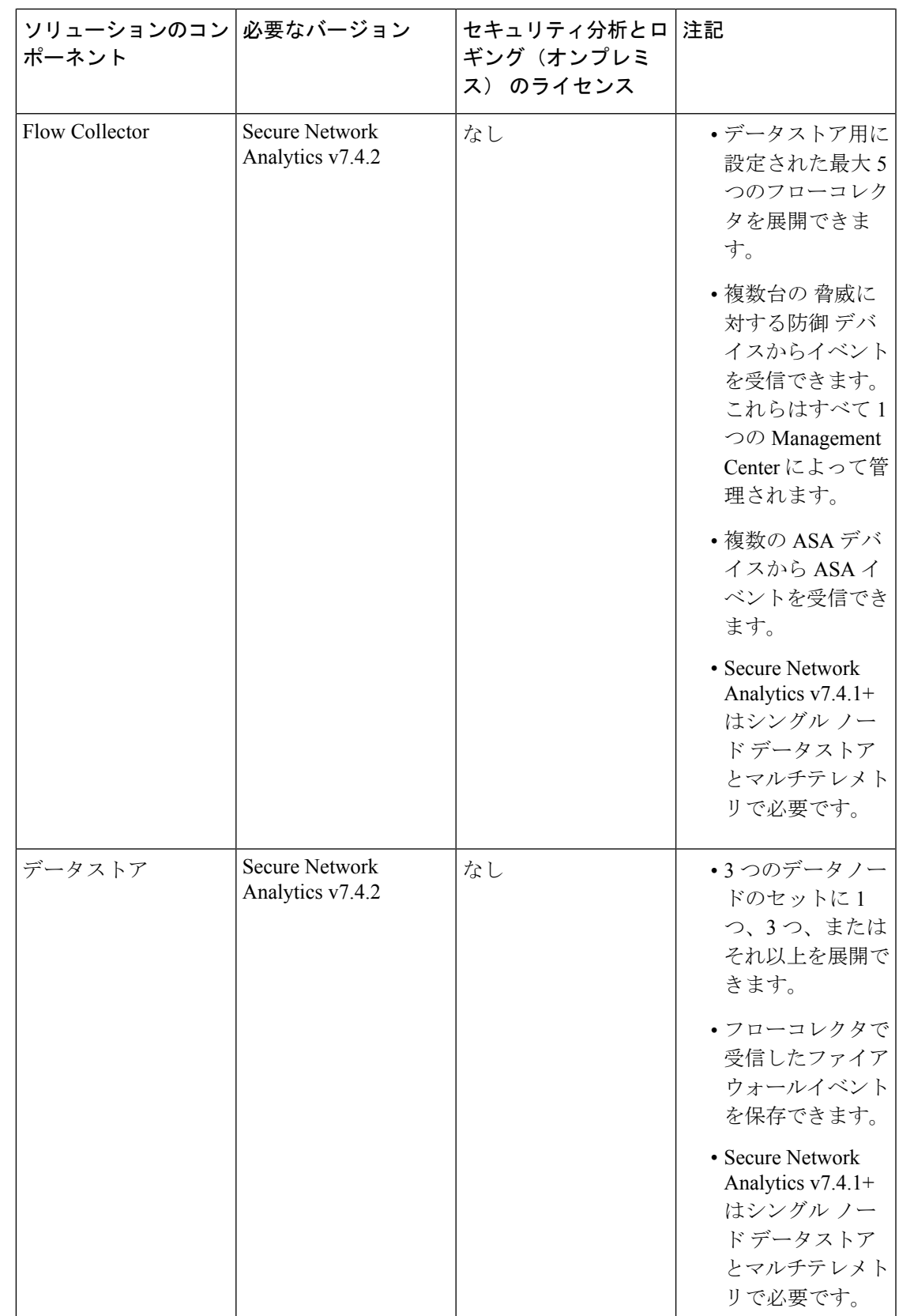

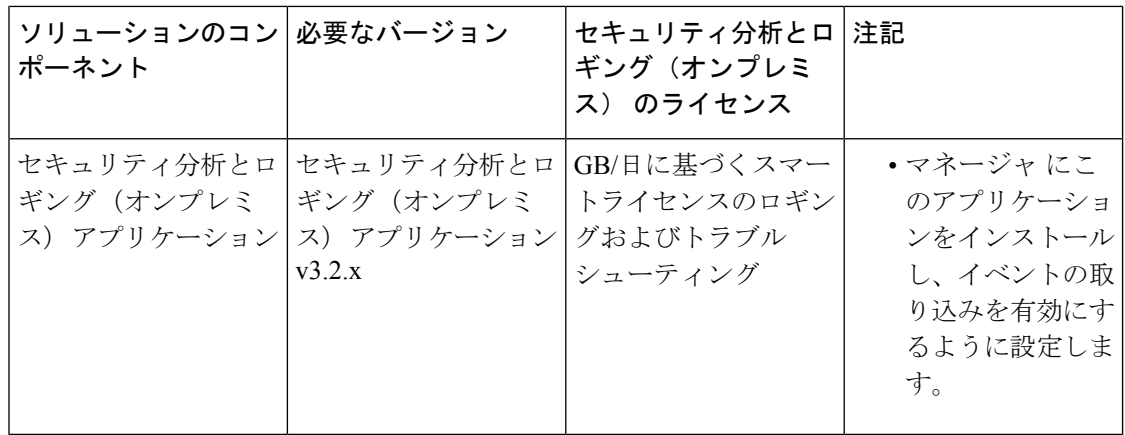

これらのコンポーネントに加えて、すべてのアプライアンスが NTP を使用して時刻を同期で きることを確認する必要があります。

Secure Firewall または Secure Network Analytics アプライアンスのコンソールにリモートでアク セスする場合は、SSH 経由のアクセスを有効にできます。

### **Secure Network Analytics** のライセンス

ライセンスなしで、セキュリティ分析とロギング(オンプレミス) を 90 日間評価モードで使 用できます。90 日間経過した後も セキュリティ分析とロギング(オンプレミス) の使用を継 続するには、ファイアウォール展開から Secure Network Analytics アプライアンスに syslog デー タで送信する見込みの 1 日あたりの GB に基づいて、スマートライセンスのロギングとトラブ ルシューティングのスマートライセンスを取得する必要があります。

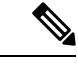

ライセンスの計算のために、データ量は最も近い GB 数(切り捨て)で報告されます。たとえ ば、1 日あたり 4.9 GB を送信する場合は、4 GB と報告されます。 (注)

SecureNetworkAnalyticsアプライアンスのライセンスに関する詳細については、『[SecureNetwork](https://www.cisco.com/c/en/us/support/security/stealthwatch/products-licensing-information-listing.html) Analytics Smart Software [Licensing](https://www.cisco.com/c/en/us/support/security/stealthwatch/products-licensing-information-listing.html) Guide』を参照してください。

### **Secure Network Analytics Resource Allocation**

セキュリティ分析とロギング(オンプレミス) に展開した場合、Secure Network Analytics は次 の取り込みレートを提供します。

- ハードウェアまたはバーチャルエディション (VE) の マネージャのみ の展開では、平均 で最大約 20,000 イベント/秒(EPS)でショートバーストでは最大 35,000 EPS を取り込む ことができます。
- 3 つのデータノードを備えたバーチャルエディション (VE) データストア の展開では、 平均で最大約50kEPSを取り込むことができ、最大175kEPSの短いバーストが可能です。

• 3 つのデータノードを備えたハードウェア データストア の展開では、平均で最大約 10 万 EPS、ショートアーストでは最大 350,000 EPS を取り込むことができます。

割り当てたハードドライブストレージに基づいて、数週間または数か月にわたってデータを保 存できます。これらの推定値は、ネットワーク負荷、トラフィックスパイク、イベントごとに 送信される情報など、さまざまな要因の影響を受けます。

EPS の取り込みレートが高いと、セキュリティ分析とロギング(オンプレミス) アプリケー ションがデータをドロップする場合があります。さらに、接続、侵入、ファイル、マルウェア のイベントのみではなく、すべてのイベントタイプを送信する場合は、全体的なEPSの増加に したがい、データをドロップする場合があります。この場合はログファイルを確認します。 (注)

#### マネージャのみ 推奨事項

#### マネージャ **VE** リソース

最適なパフォーマンスを得るために、マネージャ VE を展開する場合は、次のリソースを割り 当てます。

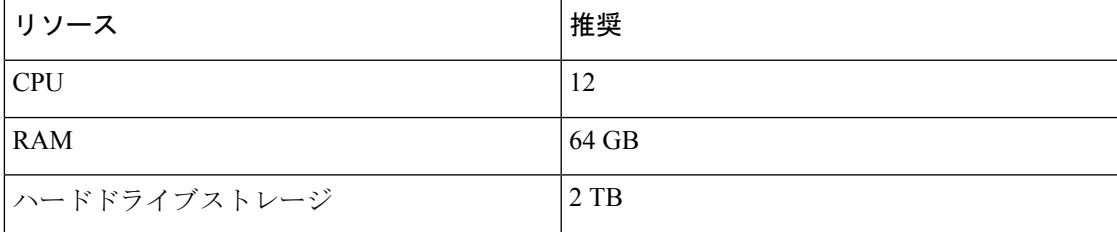

#### マネージャ **2210** 仕様

ハードウェアの仕様については[、マネージャ](https://www.cisco.com/c/dam/en/us/td/docs/security/stealthwatch/m5/hw/Manager_2210_Spec_Sheet_DV_2_0.pdf) 2210 仕様書を参照してください。

#### 推定保持期間

マネージャ VE に割り当てるストレージスペースに基づいて、または マネージャ 2210 を使用 している場合は、マネージャのみのみの展開でおおよそ次の時間枠のデータを保存できます。

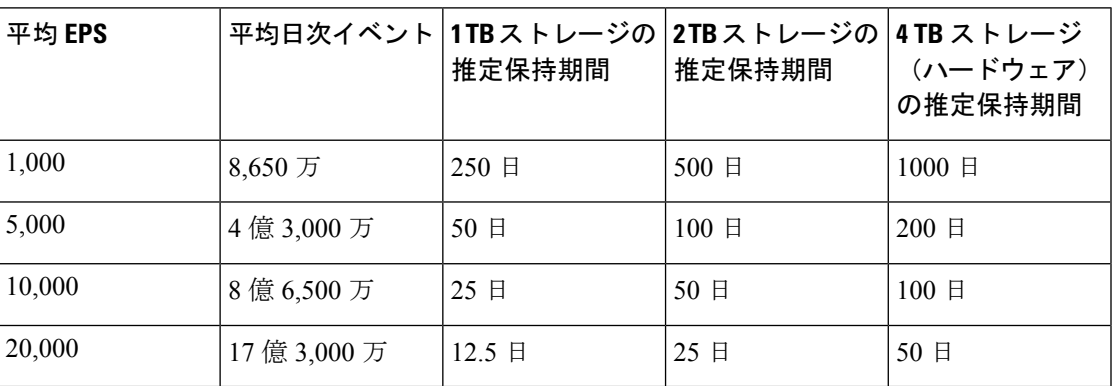

マネージャが最大ストレージキャパシティに達すると、着信データ用のスペースを確保するた めに最も古いデータが最初に削除されます。

$$
\mathscr{A}
$$

この推定取り込みおよび保管の期間について、これらのリソース割り当てでマネージャVEを テストしました。仮想アプライアンスに十分なCPUまたはRAMを割り当てないと、リソース 割り当てが不十分なために予期しないエラーが発生する場合があります。ストレージ割り当て を 2 TB を超えて増やすと、リソース割り当てが不十分なために予期しないエラーが発生する 可能性があります。 (注)

#### データストア 推奨事項

最適なパフォーマンスを得るために、マネージャ VE、フローコレクタ VE、および データス トア VE を展開する場合は、次のリソースを割り当てます。

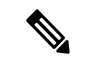

(注)

シングルノードデータストアを使用している場合、または Secure Network Analytics でマルチテ レメトリを有効にしている場合、リソースの割り当てとストレージ容量は次の推奨事項と異な る場合があります。詳細については、「Secure Network Analytics [アプライアンスの設置ガイド](https://www.cisco.com/c/en/us/support/security/stealthwatch/products-installation-guides-list.html?cachemode=refresh) [\(ハードウェアまたはバーチャルエディション\)とシステム](https://www.cisco.com/c/en/us/support/security/stealthwatch/products-installation-guides-list.html?cachemode=refresh) コンフィギュレーション ガイド [v7.4.1](https://www.cisco.com/c/en/us/support/security/stealthwatch/products-installation-guides-list.html?cachemode=refresh)」を参照してください。

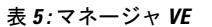

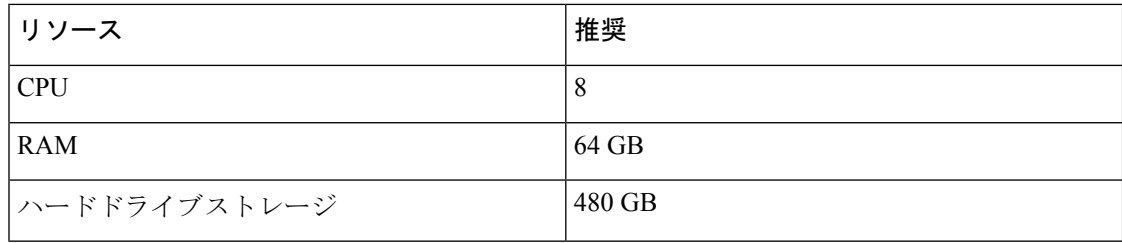

#### 表 **6 : Flow Collector VE**

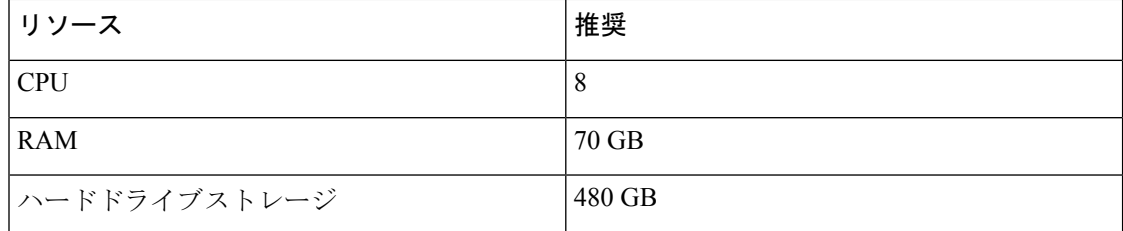

表 **<sup>7</sup> :** データノード **VE**(データストアの一部として)

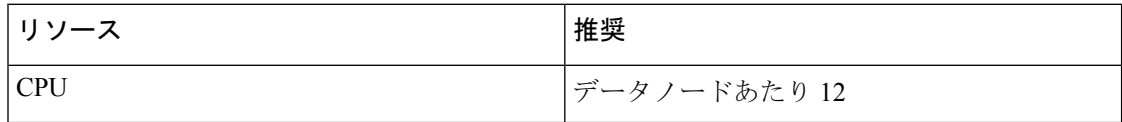

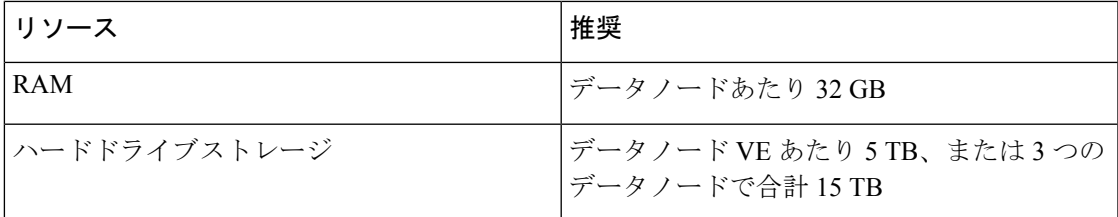

#### ハードウェア仕様

ハードウェアの仕様については[、アプライアンスの仕様書](https://www.cisco.com/c/en/us/support/security/stealthwatch/products-technical-reference-list.html)を参照してください。

#### 推定保持期間(**3** つのデータノード)

データストア VE に割り当てるストレージスペースに基づいて、またはハードウェア展開があ る場合は、データストア 展開でおおよそ次の時間枠でデータを保存できます。

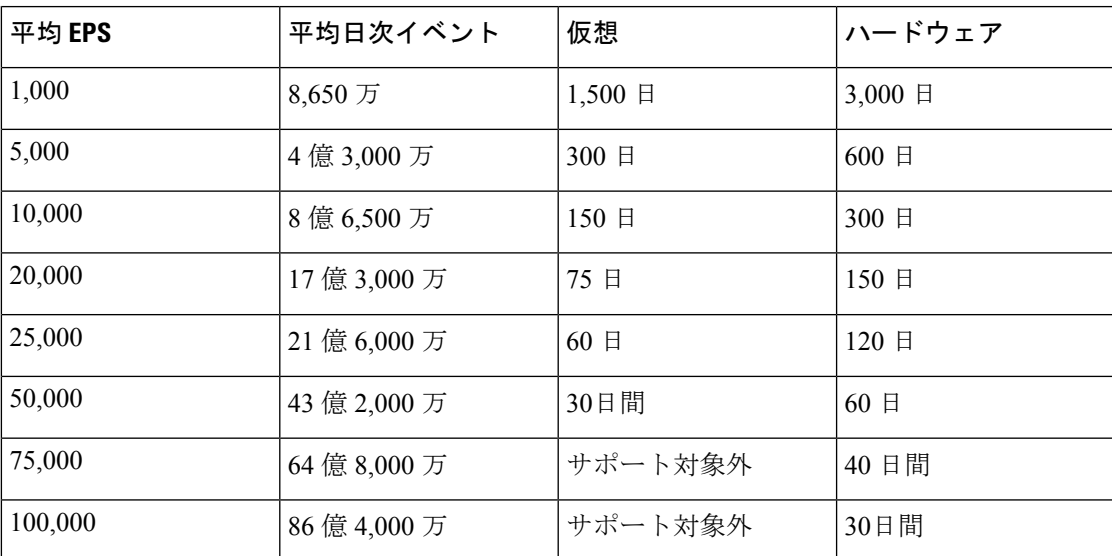

データストアが最大ストレージキャパシティに達すると、着信データ用のスペースを確保する ために最も古いデータが最初に削除されます。ストレージ容量を増やすには、Secure [Network](https://www.cisco.com/c/en/us/support/security/stealthwatch/products-installation-guides-list.html) Analytics システム [コンフィギュレーション](https://www.cisco.com/c/en/us/support/security/stealthwatch/products-installation-guides-list.html) ガイドを使用してデータノードを追加します。

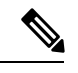

この推定取り込みおよび保存の期間について、これらのリソース割り当てでこれらの仮想アプ ライアンスをテストしました。仮想アプライアンスに十分なCPUまたはRAMを割り当てない と、リソース割り当てが不十分なために予期しないエラーが発生する場合があります。データ ノードのストレージ割り当てを 5 TB を超えて増やすと、リソース割り当てが不十分なために 予期しないエラーが発生する可能性があります。 (注)

## 通信ポート

次の表に マネージャのみ の展開の場合に セキュリティ分析とロギング (オンプレミス) を統 合するために開く必要がある通信ポートを示します。

表 **8 :** マネージャのみ

| 送信元(クライアン<br>$\vdash$                                      | 宛先 (サーバ)                      | ポート      | プロトコルまたは目的                                                        |
|------------------------------------------------------------|-------------------------------|----------|-------------------------------------------------------------------|
| Management Center,<br>Threat Defense デバイ<br>ス、およびマネージャ     | 外部インターネット<br>(NTP サーバー)       | 123/UDP  | すべて同じ NTP サー<br>バへの NTP 時刻同期                                      |
| ユーザーワークステー<br>ション                                          | Management Centerおよ<br>びマネージャ | 443/TCP  | Webブラウザを使用し<br>た HTTPS 経由でのア<br>プライアンスの Web<br>インターフェイスへの<br>ログイン |
| Management Center に<br>よって管理される<br>Threat Defense デバイ<br>ス | マネージャ                         | 8514/UDP | 脅威に対する防御デバ<br>イスからのsyslogのエ<br>クスポート、マネー<br>ジャへの取り込み              |
| <b>Management Center</b>                                   | マネージャ                         | 443/TCP  | Management Center $\lambda$<br>ら マネージャ へのリ<br>モートクエリ              |

次の表にデータストアの展開の場合にセキュリティ分析とロギング(オンプレミス) を統合 するために開く必要がある通信ポートを示します。さらに、Secure Network Analytics 展開のた めに開く必要があるポートについては、「x2xx シリーズ [ハードウェアアプライアンス設置ガ](https://www.cisco.com/c/en/us/support/security/stealthwatch/products-installation-guides-list.html#dsinstall) [イド](https://www.cisco.com/c/en/us/support/security/stealthwatch/products-installation-guides-list.html#dsinstall)」または 「Virtual Edition [アプライアンス](https://www.cisco.com/c/en/us/support/security/stealthwatch/products-installation-guides-list.html#dsinstall) インストール ガイド」を参照してください。

#### 表 **9 :** データストア

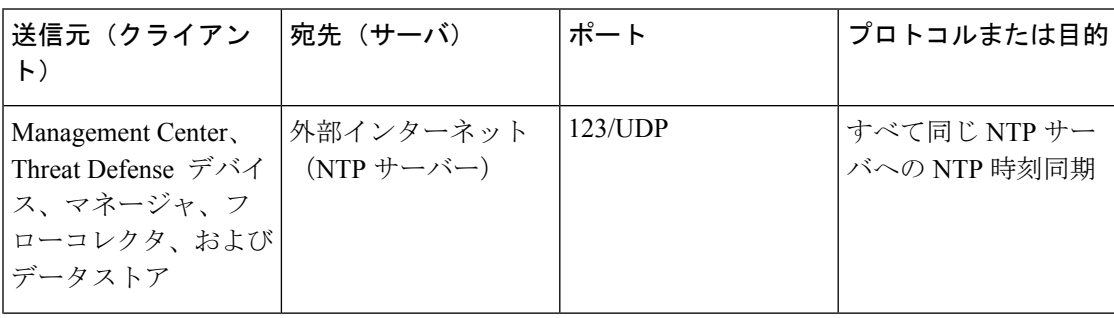

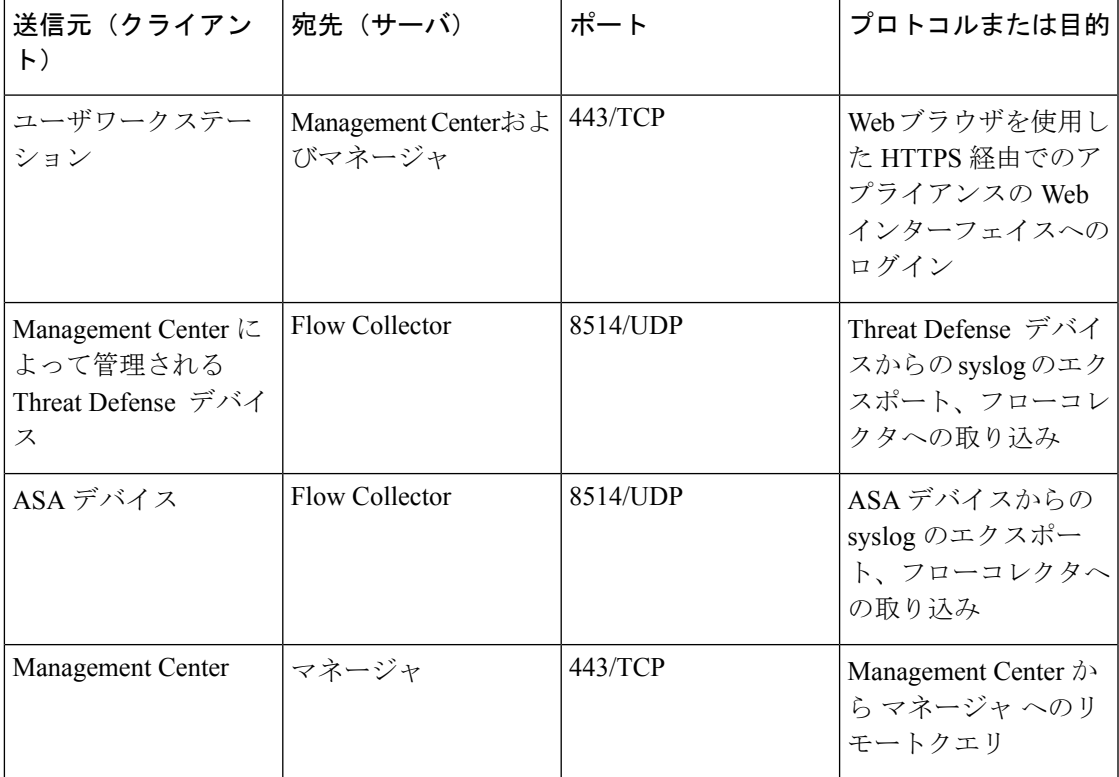

## 設定の概要

次に、ファイアウォールイベントのデータを保存するための展開の大まかな設定手順を説明し ます。

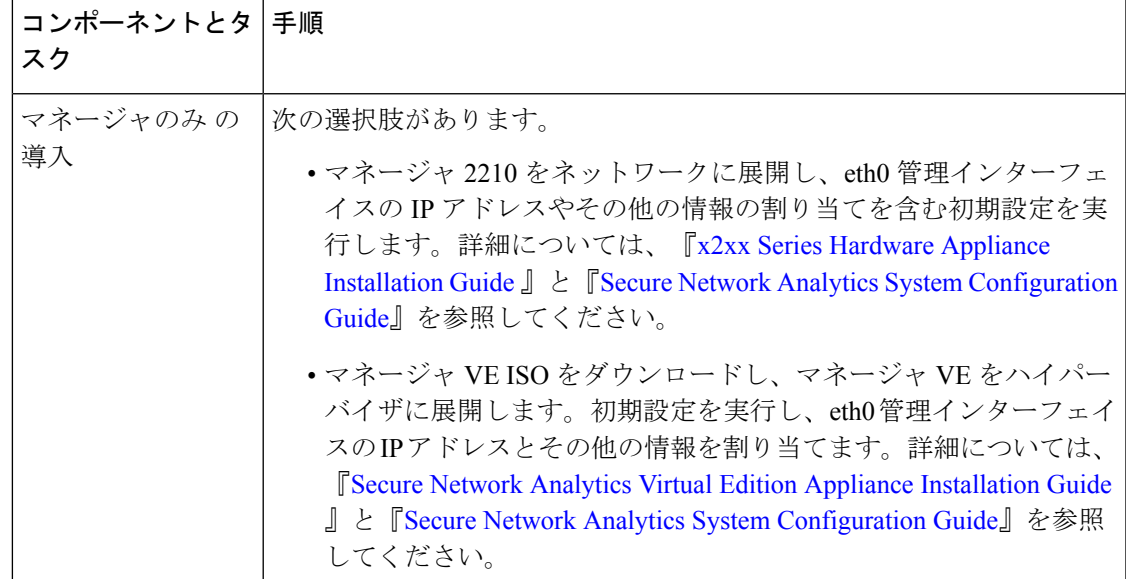

導入を開始する前に、次のタスクを確認してください。

I

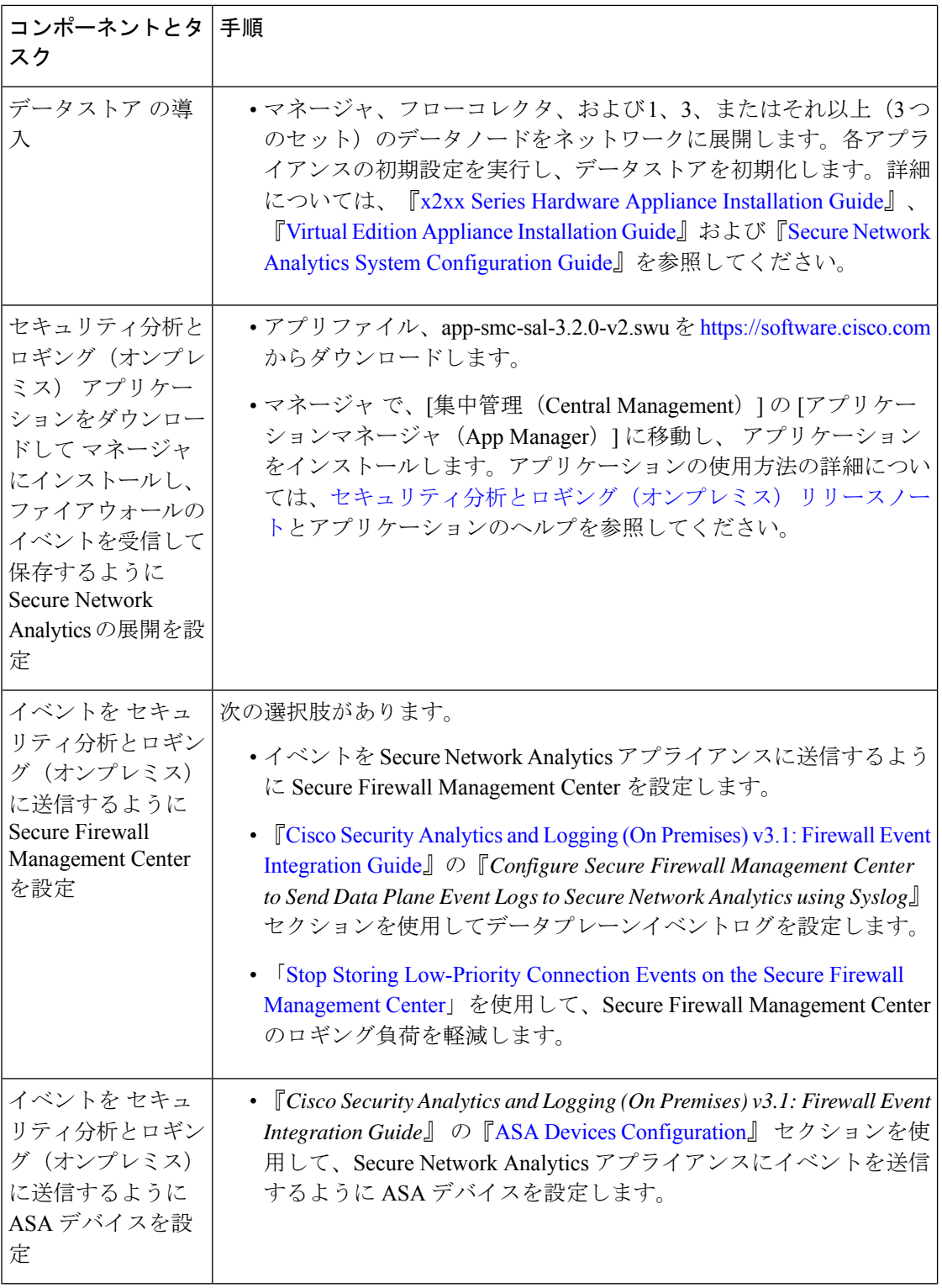

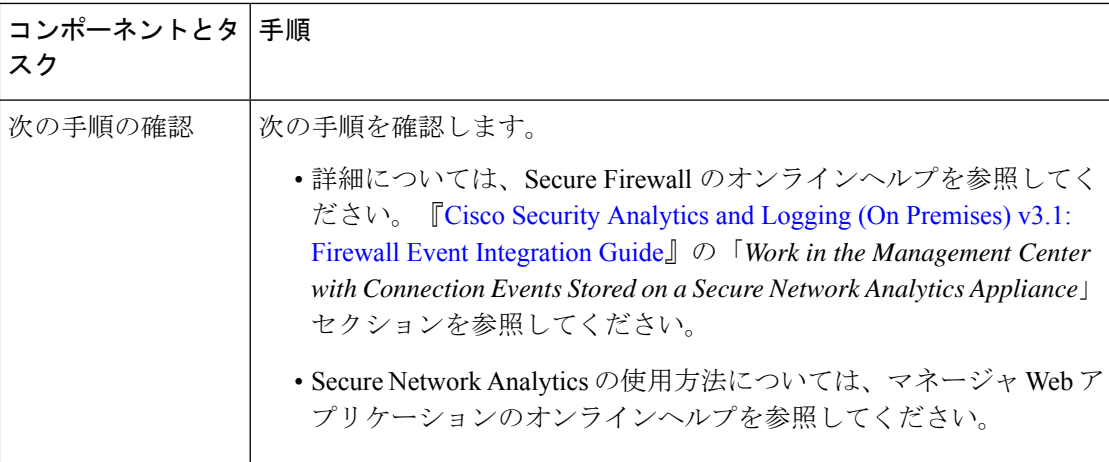

## 次のステップ

セキュリティ分析とロギング(オンプレミス) の一部として syslog イベントデータを Secure Network Analytics アプライアンスに渡すようにファイアウォール展開を設定したら、次の手順 を実行できます。

- Management Center オンラインヘルプを確認します。
- Secure Network Analytics の詳細については、マネージャ Web アプリケーションのオンライ ンヘルプを参照してください。

I

翻訳について

このドキュメントは、米国シスコ発行ドキュメントの参考和訳です。リンク情報につきましては 、日本語版掲載時点で、英語版にアップデートがあり、リンク先のページが移動/変更されている 場合がありますことをご了承ください。あくまでも参考和訳となりますので、正式な内容につい ては米国サイトのドキュメントを参照ください。